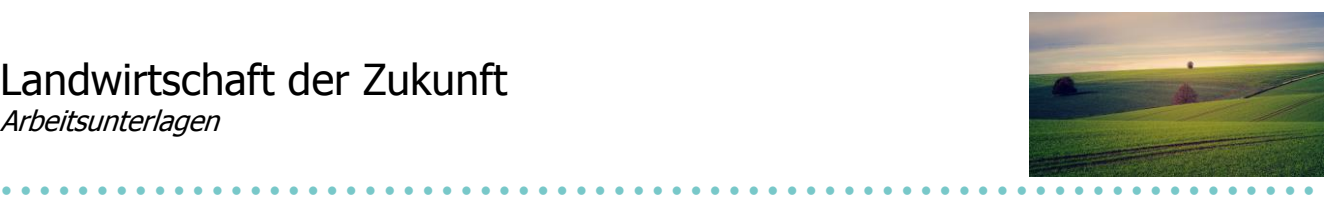

# **Ein Blick zurück**

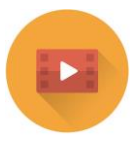

**Informiere dich auf der Seite "Die Geschichte des Ackerbaus" des Alimentariums über den Wandel, welchen die Landwirtschaft in den letzten 11`000 Jahren durchlaufen hat.** <https://www.alimentarium.org/de/wissen/die-geschichte-des-ackerbaus>

#### **Notiere hier wichtige Stichworte:**

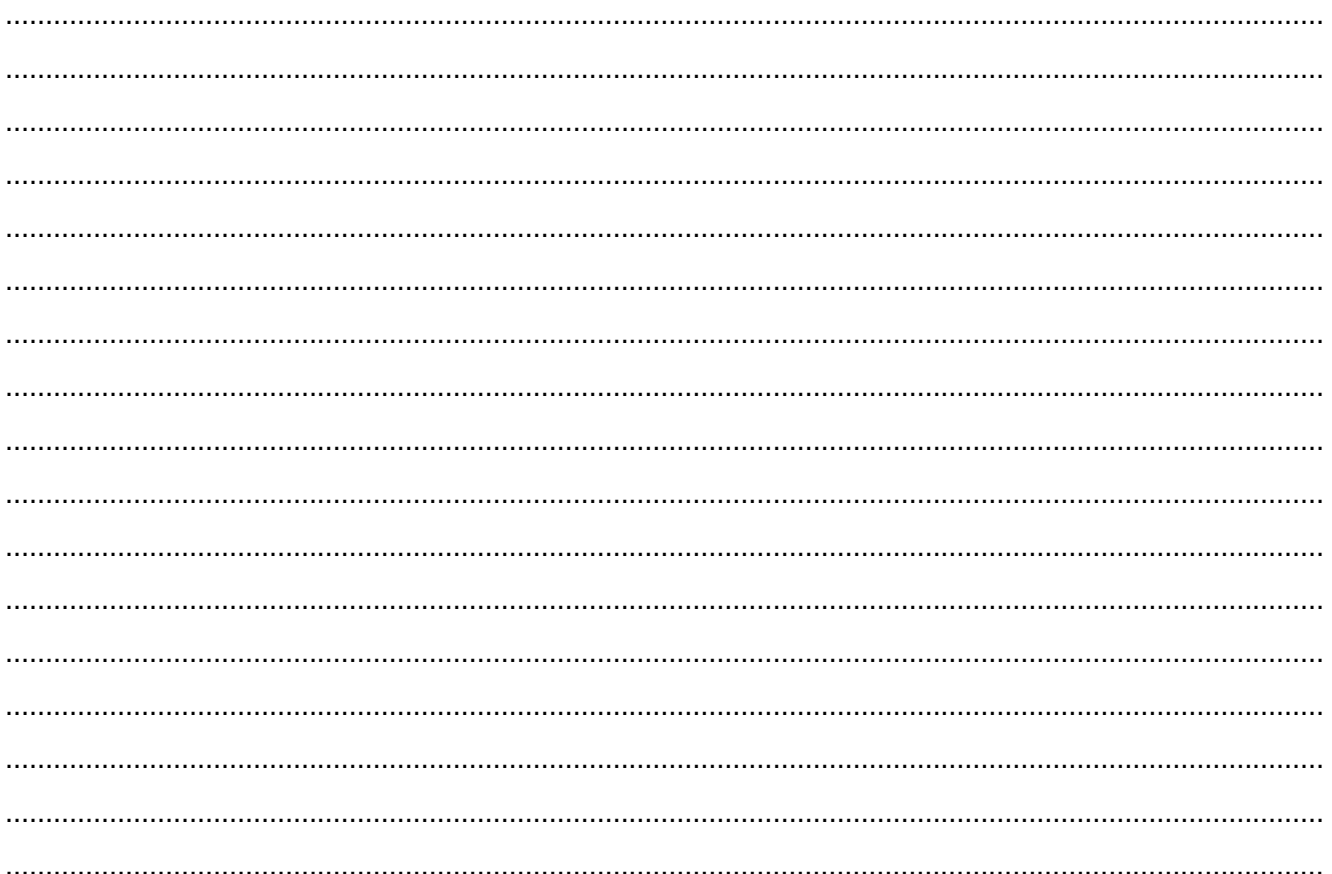

© BES 2020

#### Landwirtschaftsbetriebe

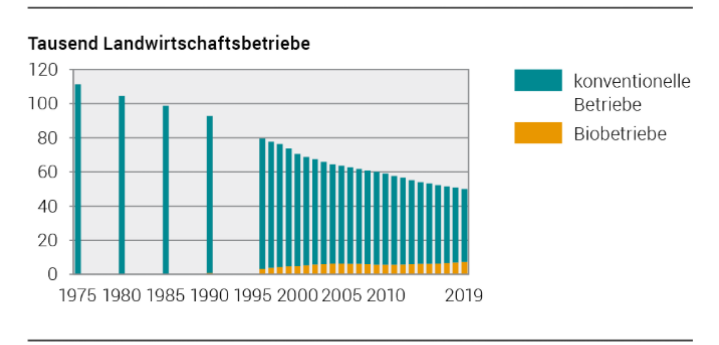

Quelle: BFS - Landwirtschaftliche Strukturerhebung

#### **Wusstest du schon … ?**

Die Anzahl Landwirtschaftsbetriebe in der Schweiz ging in den letzten 45 Jahren um mehr als 50 % zurück (2019: 50`038 Betriebe). Ein Betrieb hat aber heute auch im Durchschnitt eine doppelt so grosse Nutzfläche (21 Hektaren).

## Landwirtschaft der Zukunft

Arbeitsunterlagen

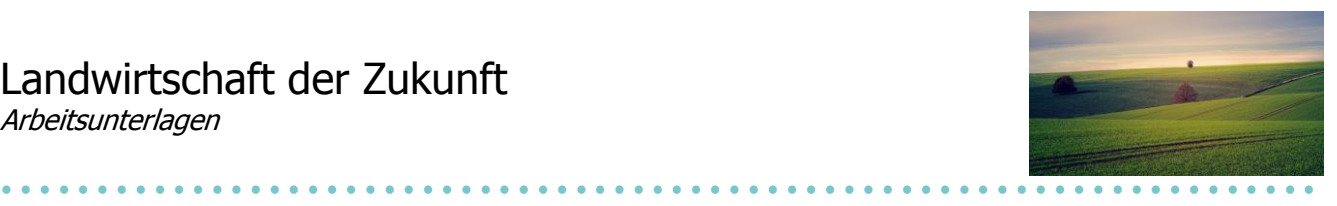

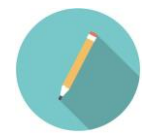

**Erstelle nun mit Hilfe von SmartArt einen Zeitstrahl. Darin sollen die wichtigsten Ereignisse rund um die Entwicklung der Landwirtschaft eingetragen werden.**

#### **So verwendest du SmartArt:**

- 1) Öffne ein neues Word-Dokument.
- 2) Klicke auf "Einfügen", anschliessend wählst du "SmartArt".

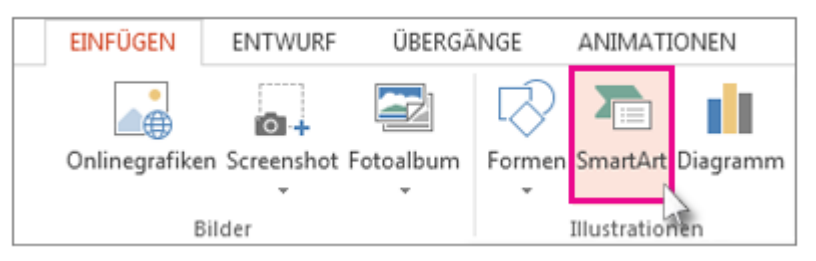

- 3) Wähle nun im Katalog "**Prozess**" aus.
- 4) Es gibt zwei mögliche SmartArt-Grafiken für einen Zeitstrahl: **Einfache Zeitachse oder Zeitachse mit Kreisakzent.**

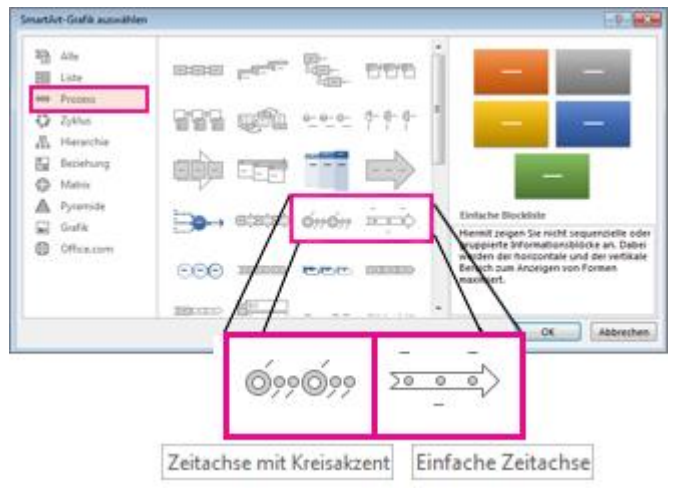

5) Nun kannst du Text, Farben, Schrift und Zeitangaben ändern. Probiere aus, was dir am besten gefällt.

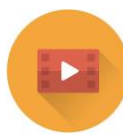

### **Hier gibt es noch mehr Tipps und Hilfe zum Erstellen eines Zeitstrahls:**

[https://support.microsoft.com/de-de/office/erstellen-einer-zeitachse-9c4448a9-99c7-4b0e-8eff-](https://support.microsoft.com/de-de/office/erstellen-einer-zeitachse-9c4448a9-99c7-4b0e-8eff-0dcf535f223c#:~:text=Nachdem%20Sie%20die%20Zeitachse%20erstellt%20haben%2C%20k%C3%B6nnen%20Sie%20Ereignisse%20hinzuf%C3%BCgen,eine%20der%20anderen%20prozessbezogenen%20Grafiken.)[0dcf535f223c#:~:text=Nachdem%20Sie%20die%20Zeitachse%20erstellt%20haben%2C%20k%C3](https://support.microsoft.com/de-de/office/erstellen-einer-zeitachse-9c4448a9-99c7-4b0e-8eff-0dcf535f223c#:~:text=Nachdem%20Sie%20die%20Zeitachse%20erstellt%20haben%2C%20k%C3%B6nnen%20Sie%20Ereignisse%20hinzuf%C3%BCgen,eine%20der%20anderen%20prozessbezogenen%20Grafiken.) [%B6nnen%20Sie%20Ereignisse%20hinzuf%C3%BCgen,eine%20der%20anderen%20prozessbezoge](https://support.microsoft.com/de-de/office/erstellen-einer-zeitachse-9c4448a9-99c7-4b0e-8eff-0dcf535f223c#:~:text=Nachdem%20Sie%20die%20Zeitachse%20erstellt%20haben%2C%20k%C3%B6nnen%20Sie%20Ereignisse%20hinzuf%C3%BCgen,eine%20der%20anderen%20prozessbezogenen%20Grafiken.) [nen%20Grafiken.](https://support.microsoft.com/de-de/office/erstellen-einer-zeitachse-9c4448a9-99c7-4b0e-8eff-0dcf535f223c#:~:text=Nachdem%20Sie%20die%20Zeitachse%20erstellt%20haben%2C%20k%C3%B6nnen%20Sie%20Ereignisse%20hinzuf%C3%BCgen,eine%20der%20anderen%20prozessbezogenen%20Grafiken.)